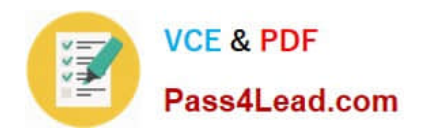

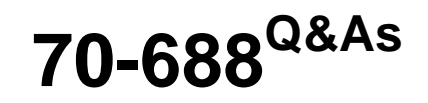

Supporting Windows 8.1

# **Pass Microsoft 70-688 Exam with 100% Guarantee**

Free Download Real Questions & Answers **PDF** and **VCE** file from:

**https://www.pass4lead.com/70-688.html**

100% Passing Guarantee 100% Money Back Assurance

Following Questions and Answers are all new published by Microsoft Official Exam Center

**8 Instant Download After Purchase** 

**83 100% Money Back Guarantee** 

- 365 Days Free Update
- 800,000+ Satisfied Customers  $\epsilon$  or

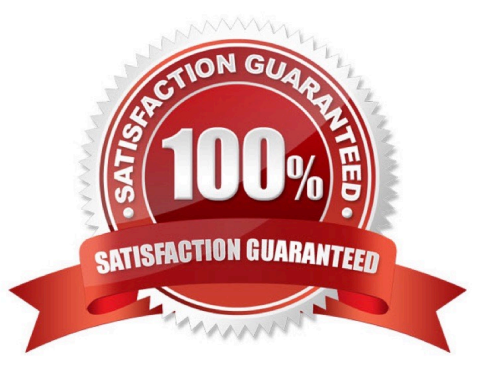

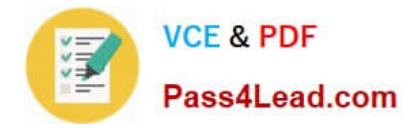

#### **QUESTION 1**

Your network contains a web server named testweb.contoso.com that is used for testing.

You have a Windows 8.1 Pro laptop.

After a network administrator changes the IP address of the web server, you discover that you can no longer connect to testweb.contoso.com.

You need to resolve immediately the issue that prevents you from connecting to the server.

Which command line tool should you run?

- A. Clear-DnsClientCache
- B. Set-DnsClientGlobalSetting
- C. Set-DnsClient

D. Nbtstat

Correct Answer: C

Explanation: Set-DnsClient - Sets the interface specific DNS client configurations on the computer. Reference: http://technet.microsoft.com/en-us/library/jj590776.aspx http://technet.microsoft.com/en-us/library/jj590773.aspx http://technet.microsoft.com/en-us/library/jj590767.aspx http://www.microsoft.com/resources/documentation/windows/xp/all/proddocs/en- us/nbtstat.mspx?mfr=true

#### **QUESTION 2**

You administer computers that run Windows 8 Pro. Your company uses credit card readers that require a custom driver supplied by the manufacturer. The readers frequently are moved from computer to computer.

Your company recently purchased five new computers that run Windows 8 Pro. You want the required drivers to be installed automatically and silently when users connect the readers to the new computers.

You need to pre-stage the credit card reader driver on the new computers.

What should you do?

A. Add a Registry key with a path to a network shared folder that has the driver installation files.

- B. Run the pnputil.exe utility. Specify the document scanner driver.
- C. Add a Registry key with a path to a local folder on every computer. Copy the driver installation files to the folder.
- D. Run the dism.exe utility. Copy the driver files to the C:\Windows\System32\drivers folder in the WIM image.

Correct Answer: B

Reference:

http://technet.microsoft.com/en-us/library/ff800798(v=ws.10).aspx

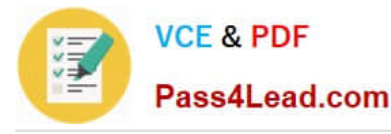

Pnputil.exe is a command line utility that you can use to manage the driver store. You can use Pnputil to add driver packages, remove driver packages, and list driver packages that are in the store.

### **QUESTION 3**

You support desktop computers and tablets that run Windows 8 Enterprise. All of the computers are able to connect to your company network from the Internet by using DirectAccess.

Your company wants to deploy a new application to the tablets. The deployment solution must meet the following requirements:

Users have offline access to the application only within the first seven days following their latest online session. The application uses the least amount of disk space. You need to deploy the new application to the tablets.

What should you do?

A. Deploy the application as an Application Virtualization (App-V) package. Install the App- V client on the tablets.

B. Deploy the application as a published application on the Remote Desktop server. Create a Remote Desktop connection on the tablets.

C. Install the application on a local drive on the tablets.

D. Install the application in a Windows To Go workspace.

E. Install Hyper-V on tablets. Install the application on a virtual machine.

F. Publish the application to Windows Store.

G. Install the application within a separate Windows 8 installation in a virtual hard disk (VHD) file. Configure the tablets with dual boot.

H. Install the application within a separate Windows 8 installation in a VHDX file. Configure tablets with dual boot.

Correct Answer: A

Explanation: http://technet.microsoft.com/en-us/library/jj680850.aspx http://technet.microsoft.com/enus/library/cc843848.aspx

#### **QUESTION 4**

A company has client computers that run Windows 7. The company plans to migrate all of the client computers to Windows 8.1.

Two custom applications named App1 and App2 are installed on all client computers. A company policy restricts network connectivity when App1 is running. App2 must be run in a centralized environment.

You need to ensure that client computers can run the applications after the migration.

What should you use for each application? (Make only one selection in each column. This question is worth two points.)

Hot Area:

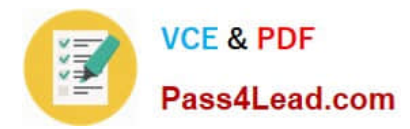

### **Answer Area**

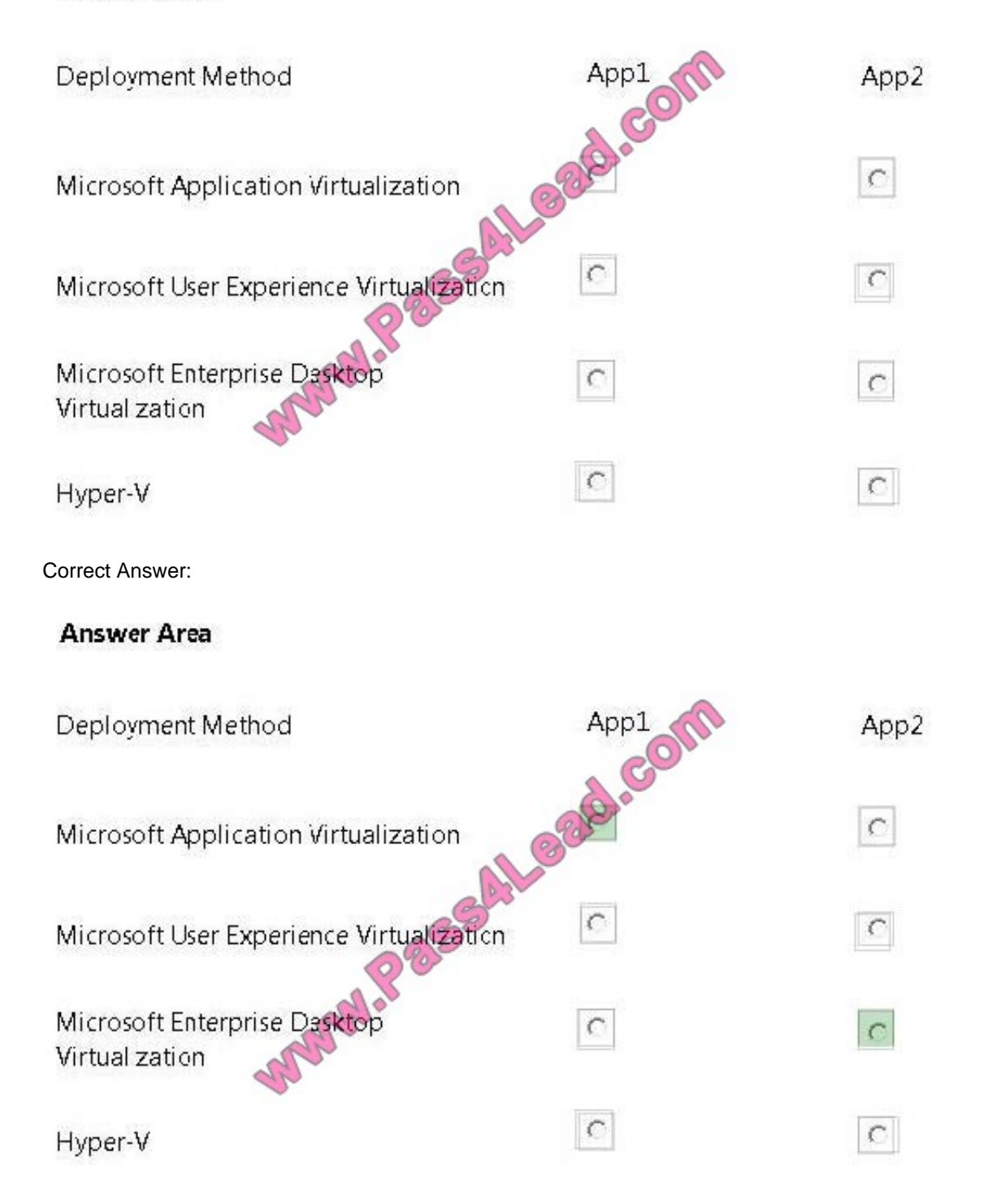

\* App1: Microsoft Application Virtualization (App-V) can make applications available to end user computers without having to install the applications directly on those computers. This is made possible through a process known as sequencing the application , which enables each application to run in its own self-contained virtual environment on the client computer. The sequenced applications are isolated from each other. This eliminates application conflicts, but the applications can still interact with the client computer. Reference: Overview of Application Virtualization

\* App2: Microsoft Enterprise Desktop Virtualization (MED-V) When upgrading to a new version of Windows, enterprises must first inventory and test line of business applications on the new operating system and your organization may have some applications that are not yet officially supported by your vendor, or might not work at all despite all efforts. This

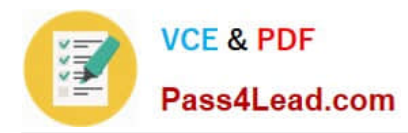

whole process of testing, fixing the application, upgrading to a new version that supports Windows 8 or finding an alternative application can be time-consuming. Meanwhile, users are unable to take advantage of the operating system's new capabilities and enhancements, and IT departments have to delay upgrade plans. Microsoft Enterprise Desktop Virtualization (MED-V) can help ease these challenges. Reference: Microsoft Enterprise Desktop Virtualization (MED-V) Incorrect: Not: Microsoft User Experience Virtualization Microsoft User Experience Virtualization (UE-V) is a virtualization tool that enables users to move from one Windows device to another and keep the same operating system (OS) and applications settings.

#### **QUESTION 5**

Your company network supports users at a main office and at a branch office. All of the computers in the branch office run Windows 8.1 Enterprise and are part of an Active Directory domain. There are no plans to deploy any servers in the

branch office.

Some branch office users report that it takes a long time to open documents from a file server that is located in the main office.

You need to enable BranchCache on all branch office computers.

What should you do?

A. In the Group Policy editor, enable BranchCache in Distributed Cache mode on the branch computers.

B. From PowerShell, run the set-BCCache cmdlet on the branch computers.

C. In the Group Policy editor, enable BranchCache in Hosted Cache mode on the branch computers.

D. From PowerShell, run the enable-BCHostedClients cmdlet on the computers.

Correct Answer: A

Explanation: BranchCache, must be enabled on your clients to instruct them which type to use (hosted or distributed cache). The easiest way to configure BranchCache is via Group Policy.

If client computers are configured to use Distributed Cache mode, the cached content is distributed among client computers on the branch office network. No infrastructure or services are required in the branch office beyond client computers

running Windows 8. Incorrect: In hosted cache mode, cached content is maintained on a computer running Windows Server 2008 R2 on the branch office network, but no servers will be used in the branch office.

Reference: Client Configuration

https://technet.microsoft.com/en-us/library/dd637820(v=ws.10).aspx

[70-688 VCE Dumps](https://www.pass4lead.com/70-688.html) [70-688 Practice Test](https://www.pass4lead.com/70-688.html) [70-688 Exam Questions](https://www.pass4lead.com/70-688.html)

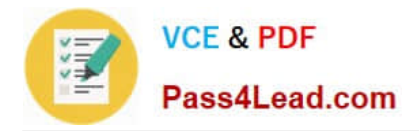

To Read the Whole Q&As, please purchase the Complete Version from Our website.

# **Try our product !**

100% Guaranteed Success 100% Money Back Guarantee 365 Days Free Update Instant Download After Purchase 24x7 Customer Support Average 99.9% Success Rate More than 800,000 Satisfied Customers Worldwide Multi-Platform capabilities - Windows, Mac, Android, iPhone, iPod, iPad, Kindle

We provide exam PDF and VCE of Cisco, Microsoft, IBM, CompTIA, Oracle and other IT Certifications. You can view Vendor list of All Certification Exams offered:

#### https://www.pass4lead.com/allproducts

## **Need Help**

Please provide as much detail as possible so we can best assist you. To update a previously submitted ticket:

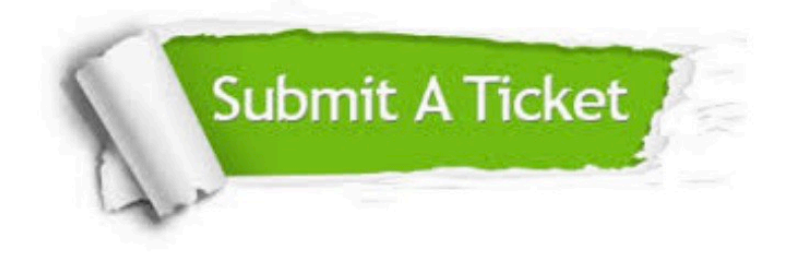

#### **One Year Free Update**

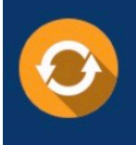

Free update is available within One fear after your purchase. After One Year, you will get 50% discounts for updating. And we are proud to .<br>poast a 24/7 efficient Customer Support system via Email

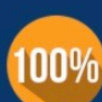

**Money Back Guarantee** 

To ensure that you are spending on quality products, we provide 100% money back guarantee for 30 days from the date of purchase

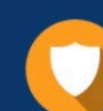

#### **Security & Privacy**

We respect customer privacy. We use McAfee's security service to provide you with utmost security for vour personal information & peace of mind.

Any charges made through this site will appear as Global Simulators Limited. All trademarks are the property of their respective owners. Copyright © pass4lead, All Rights Reserved.